#### **groov View Maintenance** TECHNICAL NOTE **OPTO 22**

# WHAT IS *groov* VIEW MAINTENANCE?

It's simple: groov View maintenance lets you install groov View software updates for your groov Server for Windows or *groov* Box. *groov* View updates may include new features, enhancements, and patches as needed.

When you purchased either groov Server for Windows or a groov Box, one year of license maintenance was included. That means that for one year following the date you first activate your groov product, you can download and install groov View updates. After that, you need to renew maintenance in order to install updates.

**Note for groov EPIC:** groov EPIC includes unlimited maintenance for groov View. You do not need to renew maintenance for EPIC.

**groov View maintenance renewal is free,** but you must "buy" the maintenance part number in order to get an updated license and apply it to your groov product.

# WHEN YOUR *groov* VIEW LICENSE EXPIRES

After your first year with groov Server or a groov Box, the groov View license included in your purchase expires. We'll email you a reminder or two in the month before it expires, so you can renew it.

## **If you don't renew maintenance:**

- **•** groov View will continue to run with the same features it had before. Nothing changes or disappears.
- **•** You still get free product support from the experienced engineers in our Temecula, California headquarters and factory.
- **•** But you cannot install any updates for groov View.

**When you renew,** renewal extends your groov View license from the expiration date. For example, in the scenario below a groov product owner did not renew on the maintenance expiration date but decided to renew later. The renewal extends from the expiration date, not from the date maintenance was renewed.

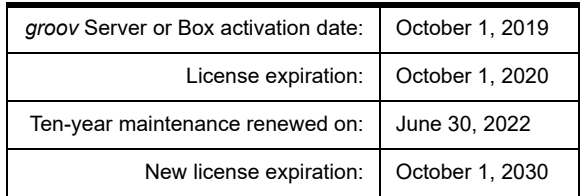

## Renewing your *groov* View license

As mentioned, we'll remind you about renewal by email before the maintenance expiration date. **Remember:**

- **•** Reminders are sent to the email address associated with an individual groov Server or Box. That's the email you used when you first activated the *groov* Server or Box.
- **•** Each email is specific to a particular groov product and includes its part number and activation key, so you'll know which one it is.

If you don't have a reminder email, you can still renew.

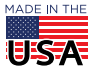

**OPTO 22** • 800-321-6786 • 1-951-695-3000 • www.opto22.com • sales@opto22.com

## Choose your Maintenance option

- **1.** If you have a maintenance reminder email, click the See Maintenance Options link in the email. If you don't have a reminder email, go to [manage.groov.com](https://www.opto22.com/my-opto/manage-groov) and log into your MyOpto account. Click the Manage button.
- **2.** Under the Maintenance Expires column, click the date for the groov product you want to renew.

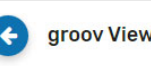

### groov View Maintenance Renewal

## Why renew your groov View maintenance?

Renewing maintenance for your groov Server for Windows or groov Box gives you updates for groov View software. Updates may include new features, enhancements, and patches.

Maintenance is free, but to install updates you must "buy" maintenance and apply the updated license file.

NOTE for groov EPIC: You do not need to purchase maintenance for groov EPIC. EPIC includes unlimited groov View maintenance.

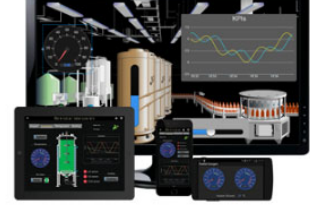

**Renewal Options** 

Choose the option you want and apply it to any groov Server or groov Box you own. (Since maintenance is free, choose the 10-year option!)

10 Years: GROOV-MNT-10YR Your groov View maintenance agreement will be extended for 10 years from the maintenance expiration date of the product.

3 Years: GROOV-MNT-3YR Your groov View maintenance agreement will be extended for 3 years from the maintenance expiration date of the product.

### 1 Year: GROOV-MNT-1YR

Your groov View maintenance agreement will be extended for 1 year from the maintenance expiration date of the product.

How ronough works

**3.** Under Renewal Options, click the part number for the length of time you want to renew. (Because it is free, we recommend **[GROOV-MNT-10Y](https://www.opto22.com/products/product-container/groov-mnt-10yr)**, which renews maintenance for 10 years.)

**International customers:** Please contact your local [Opto 22 Distributor](https://www.opto22.com/about-us/distributors/international-optodistributors) to renew maintenance.

**4.** Add the product to your cart or call your distributor to order. When the order is complete, you receive an email or printed certificate with the Activation Key for the renewal.

### Activate the renewal and get your new license file

The Activation Key in your email or printed certificate is not specific to an individual groov product; you can apply it to any groov Box or groov Server you own.

- **1.** When you have your Activation Key from the email or printed certificate, go to [manage.groov.com](http://www.opto22.com/site/managegroov.aspx).
- **2.** Log in using the email address and password you used when you first activated your groov product.

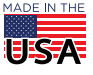

PAGE 3

### Manage groov

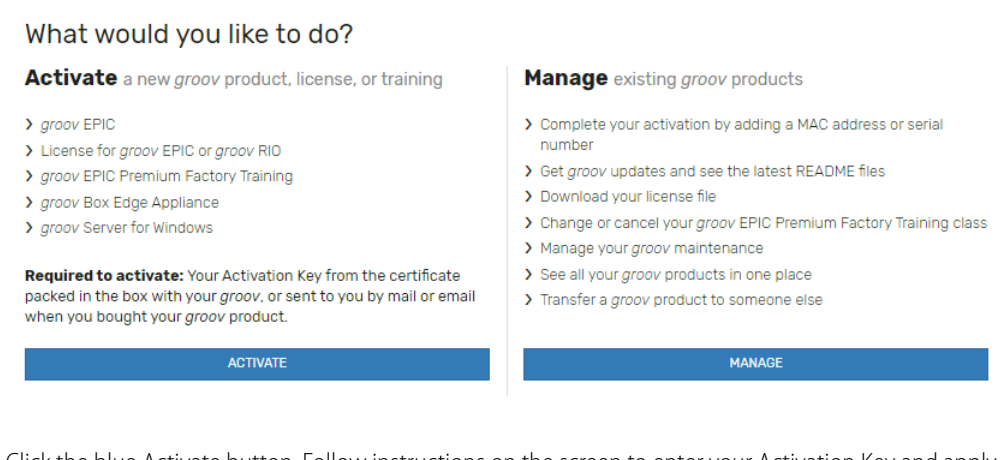

- **3.** Click the blue Activate button. Follow instructions on the screen to enter your Activation Key and apply the maintenance renewal to your *groov* Server or Box. Choose carefully to make sure it's the right one.
- **4.** In your groov product's Profile page, click Download License File and SAVE the file to your computer.
- **5.** Go back to groov Build mode and choose Configure > Licensing to open the License Management dialog box. Click the Select License File button. Browse to the new license file, highlight it, and then click Open.
- **6.** When the Upload Successful message appears, click Close. Your renewal is complete. Enjoy groov View!

# CHECKING *groov* VIEW LICENSE EXPIRATIONS

At any time, you can check the license expiration dates for all your groov Boxes and groov Servers for Windows. Here's how:

**1.** Log into [manage.groov.com](https://www.opto22.com/my-opto/manage-groov) using your My.Opto22 username and password.

#### Manage groov What would you like to do? **Activate** a new groov product, license, or training **Manage** existing groov products > groov EPIC > Complete your activation by adding a MAC address or serial number > License for groov EPIC or groov RIO > Get aroov updates and see the latest README files > groov EPIC Premium Factory Training > Download your license file > groov Box Edge Appliance > aroov Server for Windows > Change or cancel your groov EPIC Premium Factory Training class > Manage your groov maintenance Required to activate: Your Activation Key from the certificate > See all your groov products in one place packed in the box with your groov, or sent to you by mail or email > Transfer a groov product to someone else when you bought your groov product. MANAGE ACTIVATE

**2.** Click Manage.

You see a list of all your *groov* products. Expiration dates are shown in red (see next page).

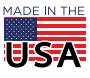

**OPTO 22** • 800-321-6786 • 1-951-695-3000 • www.opto22.com • sales@opto22.com

© 2014-2022 Opto 22. All rights reserved. Dimensions and specifications are subject to change. Brand or product names used herein are trademarks or registered trademarks of their respective companies or organizations.

My groov List  $\leftarrow$ 

To activate a new groov product, option, or training, click Manage groov at left.

Here are all your groov products. If Serial Number or MAC Address is missing, click the link to complete registration and get your license file.<br>To download your license file, get updates, or see details, click the Manage

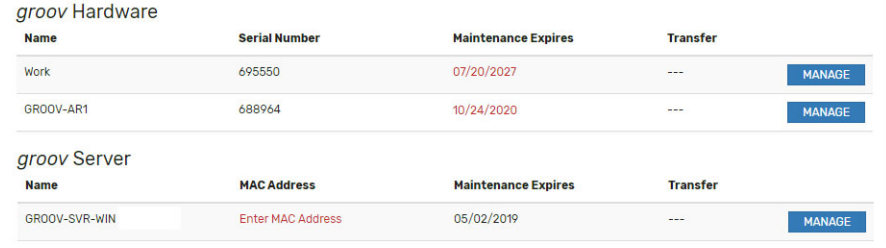

**OPTO 22** • www.opto22.com **SALES** • sales@opto22.com **SUPPORT** • support@opto22.com 43044 Business Park Dr. Temecula, CA 92590-3614 800-321-6786 • 1-951-695-3000 800-835-6786 • 1-951-695-3080

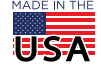

© 2014-2022 Opto 22. All rights reserved. Dimensions and specifications are subject to change. Brand or product names used herein are trademarks or registered trademarks of their respective companies or organizations.